# **با توجه به داده های ارسال شده ) xlsx.acctps )موارد زیر را تهیه و ارسال نمایید**:

- .1 تهیه ترازنامه مقایسه ایی برای ماههای مختلف به نحوی که کاربر بتواند ماه های مورد نظر خود را انتخاب (از طریق یک لیست کشویی که بر اساس داده های موجود در فایل امکان انتخاب داشته باشد') و نتیجه خروجی در ستون های مجزا برای هر ماه و در ردیف ها کد حساب معین مربوطه درج شده باشد.
	- ۲. نتایج در یک برگه (Sheet) مجزا آورده شود به نحوی که کاربر نهایی داده های اصلی را نتواند ببیند ْ.

#### **فایلی را طراحی کنید که دارای حداقل پنج برگه ) Sheet )باشد**:

- .1 برگه ورود داده )Sheet import Data): در این برگه باید امکانی فراهم نمایید که کاربر بتواند در محل های از قبل تعیین شده اطالعات مربوط به صدور سند خود را درج کند و پس از زدن دکمهی ثبت، دادههای درج شده، در برگه ذخیره داده ها (در ادامه آمده است) ثبت شود. در زمان ورود داده ها بایستی کنترل و اعتبار سنجی الزم صورت پذیرد )برای مثال در یک سطر و آرتیکل یا رقم بدهکار و یا رقم بستانکار بایستی درج شود، ارقام ریالی و مثبت باشند، در هنگام ثبت نهایی باید سند بالانس باشد).
- .2 برگه ذخیره داده )Sheet storage Data): در این برگه بایستی ریز رویدادهای ثبت شده با جزئیات مربوط به ثبت حسابداری درج شود. عمال این برگه همانند یک دفتر روزنامه عمل خواهد کرد.
- .3 برگه گزارش سازی ) Sheet Reporting): در این برگه بخشی را جهت نشان دادن مرور حساب )نشان دهنده گردش حسابهای معینی که ثبت شده است) اختصاص دهید که در آن گردش بدهکار، گردش بستانکار، مانده بدهکار یا مانده بستانکار و همچنین مانده در خط تمامی حسابها آورده شود. به عالوه در یک شیت دیگر به نام (item search) بخشی را به منظور جستجوی یک حساب مشخص ایجاد کنید که کاربر با انتخاب یک حساب معین (حتما لیست کشویی باشد) بتواند دفتر کل مربوط به یک حساب را مشاهده کند.
- .4 برگه داده های مرجع )Sheet Reference): در این برگه داده های پایه ایی نظیر کدینگ درج خواهد شد تا به منظور صدور سند از آن استفاده شود.

1 به این معنا که اگر برای مثال ماه خاصی دارای داده نیست در لیست نشان داده نشود.

<sup>2</sup> در صورت نیازمندی به رمز گذاری در انجام پروژه، در صفحه اول تمامی رمزهای مورد استفاده برای محافظت و استفاده از فایل را درج نمایید.

.5 می توانید بر اساس سلیقه و نوآوری خود عالوه بر موارد فوق موضوعاتی را لحاظ کنید.

## **تجزیه و تحلیل رگرسیونی**

داده های زیر مربوط به شرکتی است که قصد دارد به منظور تخصیص سربار محرک مناسبی را در نظر بگیرد. با استفاده از تحلیل رگرسیونی و همبستگی موجود در اکسل راه حل و محرک مناسب را بیان نمایید.

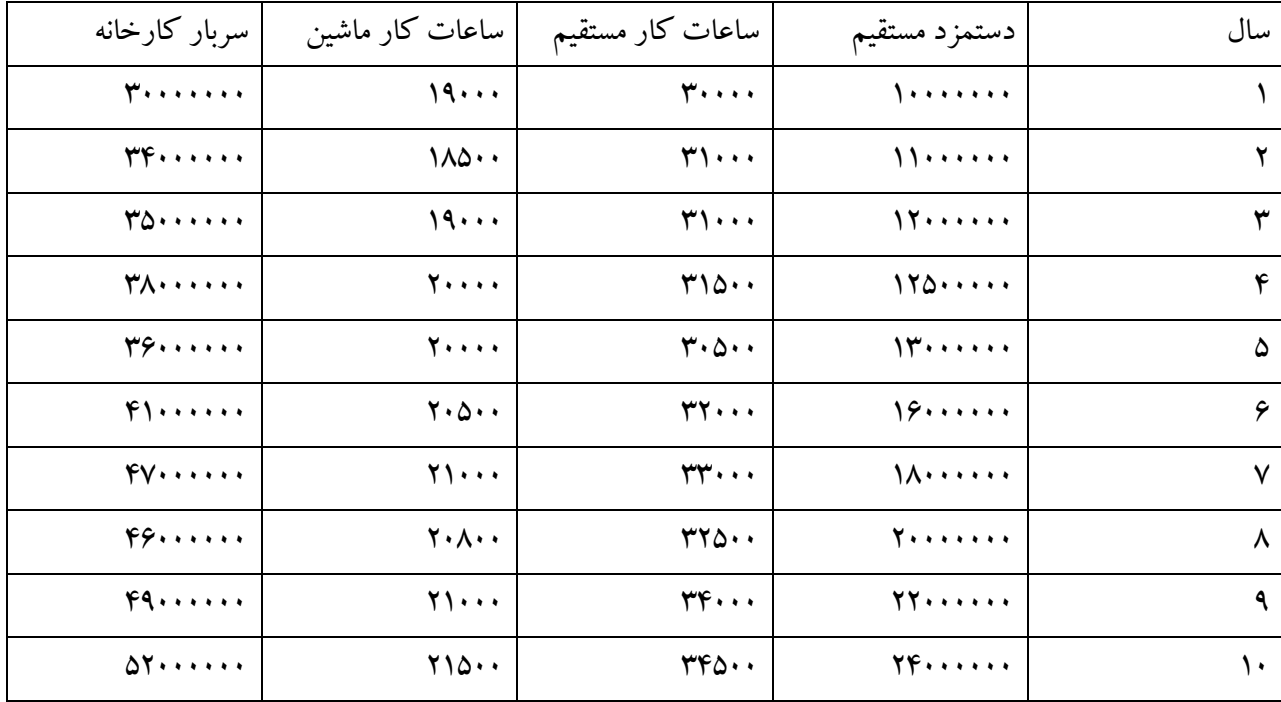

## فایل آزمون بنفورد

یکی از روشهای کشف مقادیر غیر معمول در لیست اعداد عمدتا تصادفی، استفاده از قانون بنفورد است بر طبق این قانون توزیع اعداد اول (سمت چپ ترین عدد و به عبارت دیگر عدد با بالاترین ارزش مکانی) حالت خاصی دارد به نحوی که احتمال توزیع عدد ۱ بیشترین مقدار را به خود می گیرد (حدود ۳۴ درصد) و به همین ترتیب هرچه به سمت عدد 9 حرکت میکنیم احتمال توزیع کمتر میشود با استفاده از نمودار مناسب، در مجموع اعداد رقم صدور چک خزانه شرکتی فرضی که در فایل tresuary.xlsx برایتان ارسال شده است این موضوع را ترسیم و پیاده سازی کنید

# فایل اخذ داده از وب سایت و تهیه نمودار

با استفاده از قابلیت ضبط ماکرو، ماکرویی را ضبط کنید که در آن داده ها به صورت خودکار از فایلی که در مسیر \:C قرار دارد و در آن داده های مربوط به اطالعات فروش به صورت یک فایل CSV( نمونه آن تحت عنوان فایل sale.csv برایتان ارسال شده است) ذخیره شده است، دریافت و نموداری در خصوص حجم فروش هر یک از محصوالت ترسیم شود به عالوه در یک شیت مجزا خالصه داده ها شامل تعداد، میانگین، سرجمع و انحراف معیار فروش درج شده را به تفکیک فروشندگان به نمایش در آید ماکرو را به نحوی ضبط کنید که با تغییر در تعداد ردیف های فایل مشکلی پیش نیاید

بخش بهبنه یابی

شرکتی محصول A و B را تولید میکند که فرآیند تولید آنها سه مرحله دارد. شرکت بایستی از هر دو محصول حداقل ۵۰ عدد تولید کند. سود ناخالص این دو محصول نیز به ترتیب ۴۰۰ و ۲۰۰ ریال است. ظرفیت هر یک از مراحل سه گانه برای تولید به قرار زیر است:

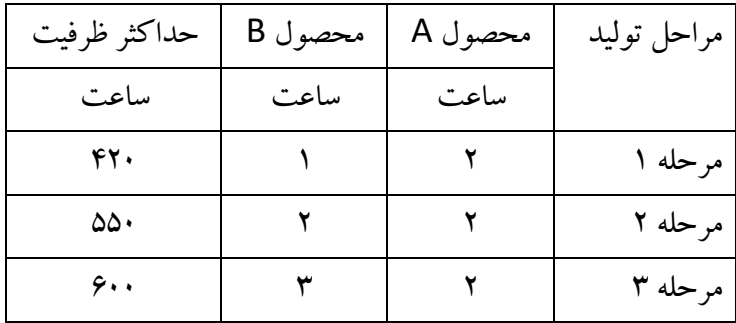